#### SOUTHERN ILLINOIS UNIVERSITY **D2LQuickguide: Course Activation**  $\textbf{SIU}$  **CENTER FOR TEACHING EXCELLENCE** CARBONDALE

# **Overview**

Updated 09/13/2016. Version 10.6.x

When your course is first created, students do not have access to it, and it will not be listed in their "My Courses" widget. This is so students do not try to access the course before you have finished adding content to it. At the beginning of the semester, you must manually activate your course site for students to be able to access it.

For more D2L resources, go to [http://cte.siu.edu/idblog/instructor-resources/d2l-resources-instructors/.](http://cte.siu.edu/idblog/instructor-resources/d2l-resources-instructors/)

# **Activating Your Course**

#### There are 3 ways to activate your course.

#### **Method 1:**

- 1. Go into the course you want to activate.
- 2. Click **Course Admin** on the far right side of the course navbar (Figure 1).
- 3. Clic**k Course Offering Information** under the "Site Setup" heading (Figure 2).
- 4. Check **Course is Active** (Figure 3).
- 5. Click **Save** at the bottom. Your course is now activated. Students will see your course listed in their "My Courses" widget when they log in to D2L.

## **Method 2:**

- 1. From the course homepage, click Course Offering Information under the "Site Setup" heading of the Course Administration widget (Figure 4).
- 2. Check **Course is Active** (Figure 3).
- 3. Click **Save** at the bottom.

## **Method 3:**

- 1. On your D2L home page, locate your course in the "My Courses" widget.
- 2. Click the pencil icon next to your course (Figure 5).
- 3. Check **Course is Active** (Figure 3).
- 4. Click **Save** at the bottom.

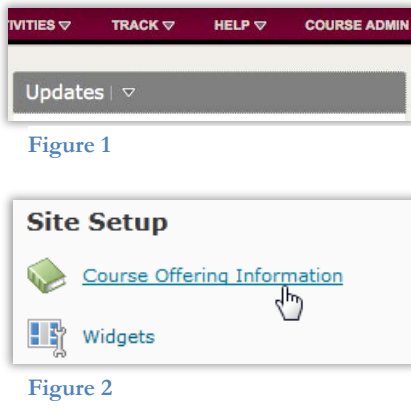

**Active** Ourse is active  $\sim$ 

**Figure 3**

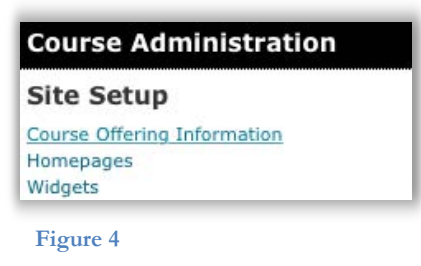

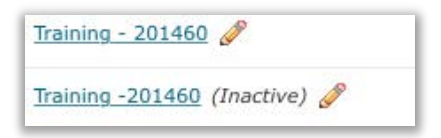

**Figure 5**

#### CC BY-NC-SA

work is licensed under a Creative Commons Attribution 3.0 United States License. To view a copy of this license, visit http://creativecommons.org/licenses/by/3.0/us/ or send a letter to Creative Commons, 171 Second Street, Suite 300, San Francisco, California, 94105, USA. Screen captures are presumed to be fair use for copyright purposes and are not covered by this license.